# Konfigurieren der Einstellungen für die Kennwortkomplexität auf dem CVR100W VPN-Router Ī

# Ziel

Die Komplexität von Kennwörtern ermöglicht dem Benutzer, ein sichereres Kennwort für den Netzwerkzugriff zu erstellen. Zu den Funktionen, die zur Erstellung eines sicheren Kennworts gehören, gehören eine Kombination aus Zahlen, Großbuchstaben und Kleinbuchstaben. Dadurch wird das Netzwerk sicherer.

In diesem Dokument wird erläutert, wie Sie die Kennworteinstellungen auf dem CVR100W VPN-Router konfigurieren.

#### Anwendbares Gerät

CVR100W

## Softwareversion

·1.0.1.19

## Kennwortsicherheit

Schritt 1: Melden Sie sich beim Webkonfigurationsprogramm an, und wählen Sie Administration > Password Complexity (Verwaltung > Kennwortkomplexität). Die Seite Kennwortkomplexität wird geöffnet:

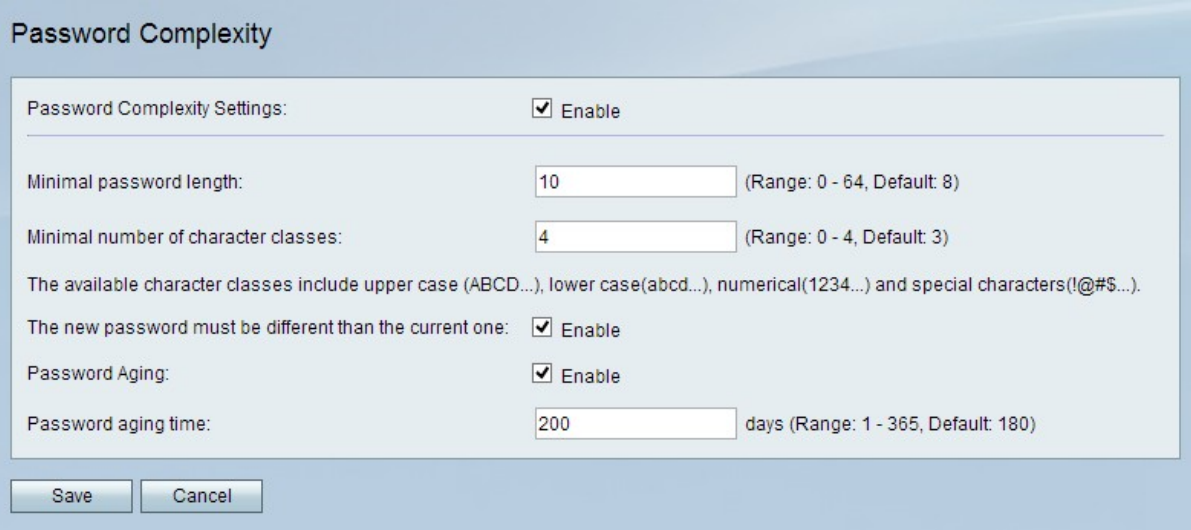

Schritt 2: Aktivieren Sie im Feld Einstellungen für die Kennwortkomplexität das Kontrollkästchen Aktivieren, um die Einstellungen für die Kennwortkomplexität zu aktivieren.

Schritt 3: Geben Sie im Feld Minimale Kennwortlänge die Anzahl der Zeichen ein, die das Kennwort sein muss.

Schritt 4: Geben Sie im Feld Minimale Anzahl von Zeichenklassen die Mindestanzahl von Zeichenklassen ein, die das Kennwort verwenden muss.

·Großbuchstaben: Dies sind Großbuchstaben wie "ABCD".

·Kleinbuchstaben: Dies sind Kleinbuchstaben wie "abcd".

·Numerisch - Dies sind Zahlen wie "1234".

·Sonderzeichen: Dies sind Sonderzeichen wie "!@#\$".

Schritt 5: (Optional) Um zu verlangen, dass sich das neue Kennwort vom vorherigen Kennwort unterscheidet, aktivieren Sie das Kontrollkästchen Aktivieren im Feld Neues Kennwort muss sich vom Feld Aktuelles Kennwort unterscheiden.

Schritt 6: (Optional) Um dem Kennwort ein Ablaufdatum zuzuweisen, aktivieren Sie das Kontrollkästchen Aktivieren im Feld Kennwortalterung.

Schritt 7: Wenn Password Aging (Kennwortalterung) aktiviert ist, geben Sie im Feld Password Aging Time (Kennwortalterung) ein, wie lange ein Kennwort (in Tagen) gültig ist, bevor es abläuft. Der Standardwert ist 180 Tage.

Schritt 8: Klicken Sie auf Speichern, um die Änderungen zu speichern.